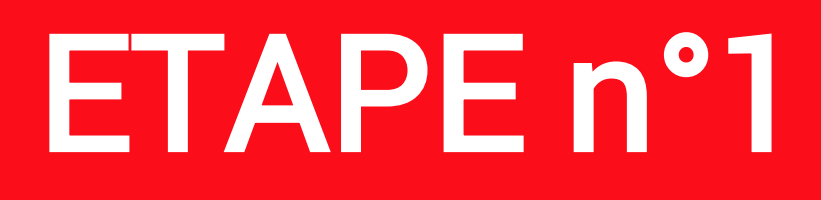

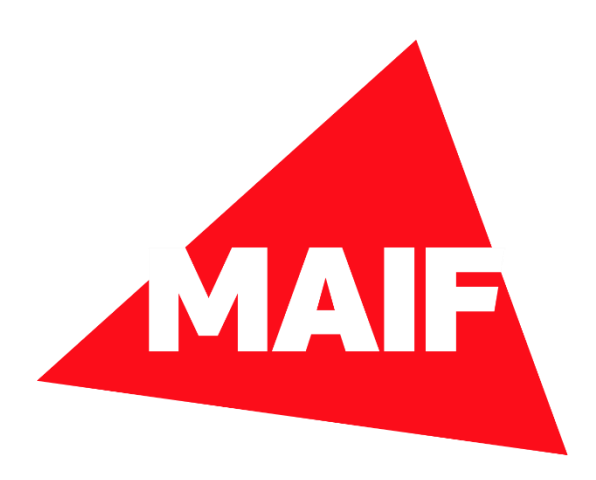

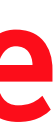

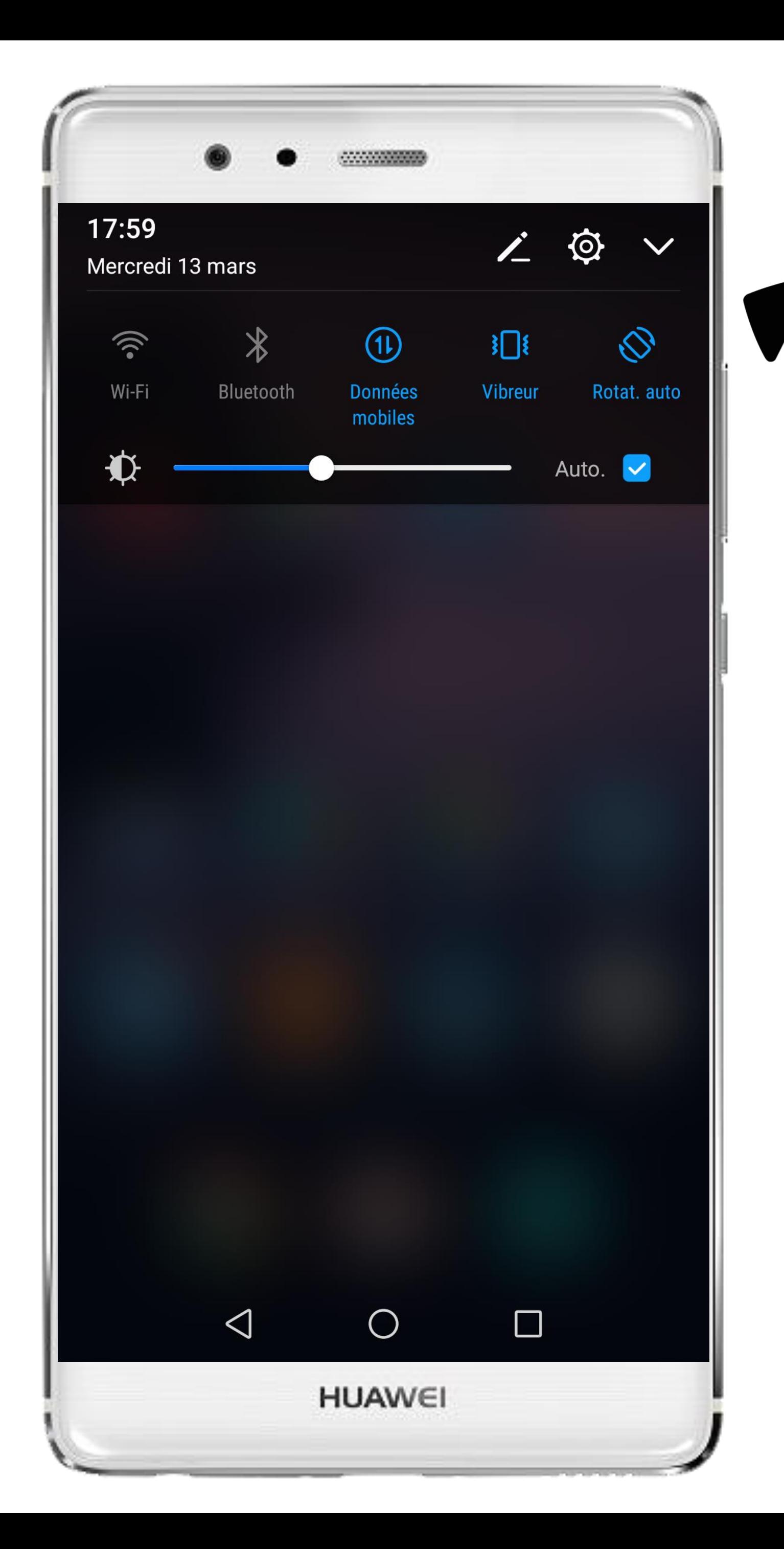

# Cliquez sur la roue crantée pour accéder aux Paramètres du téléphone

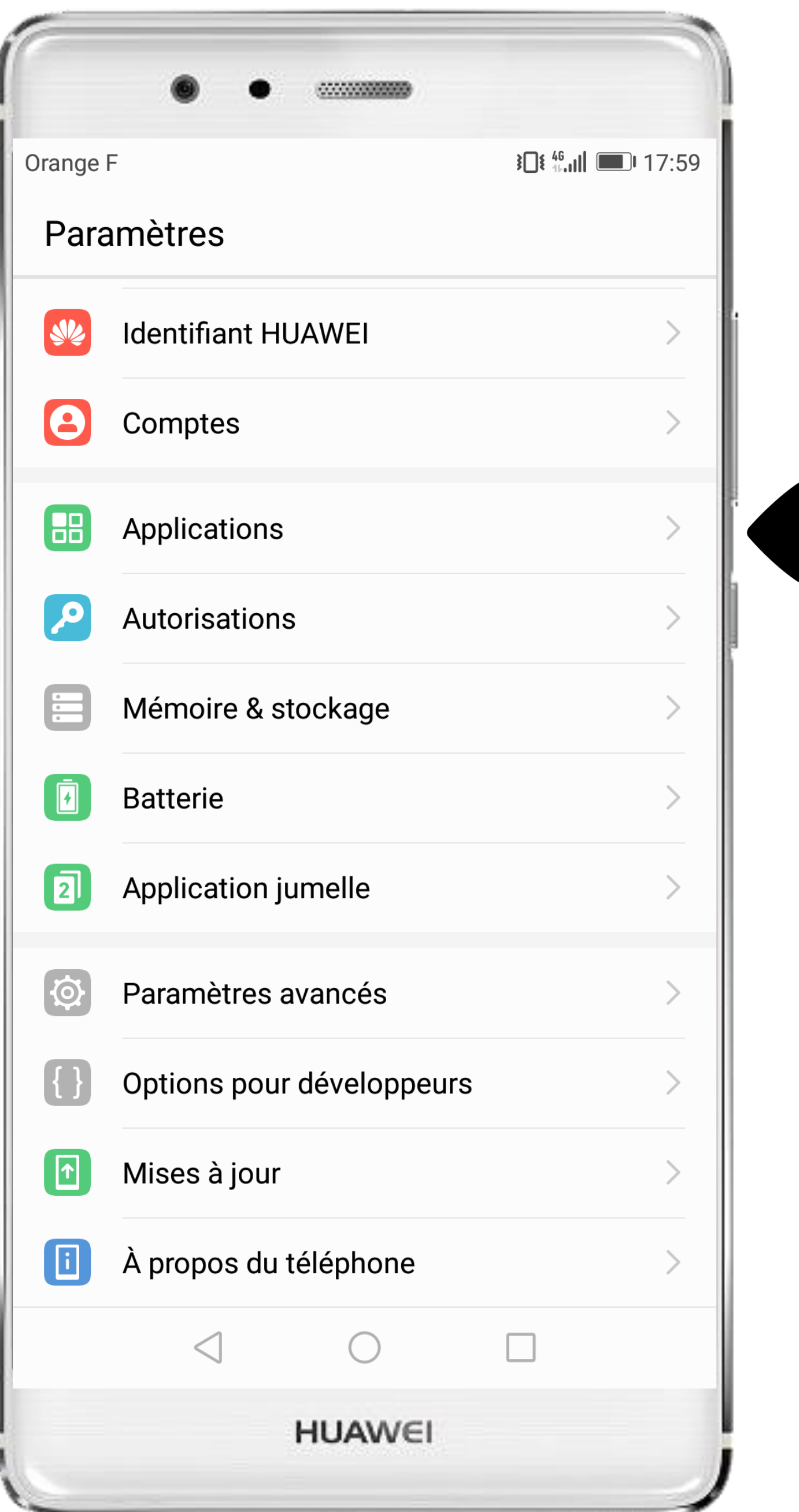

# Sélectionnez Applications dans les paramètres du téléphone

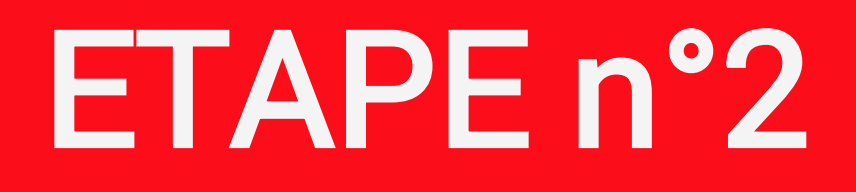

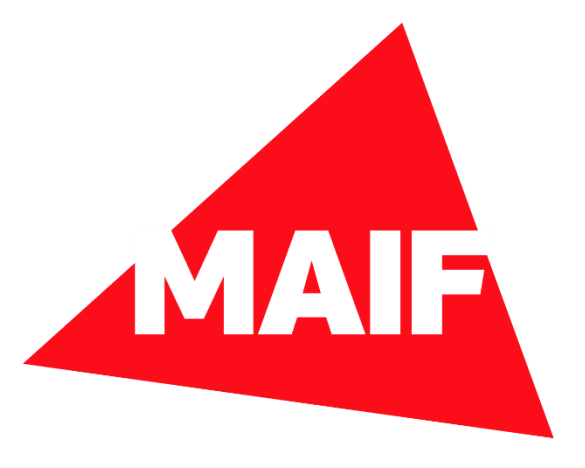

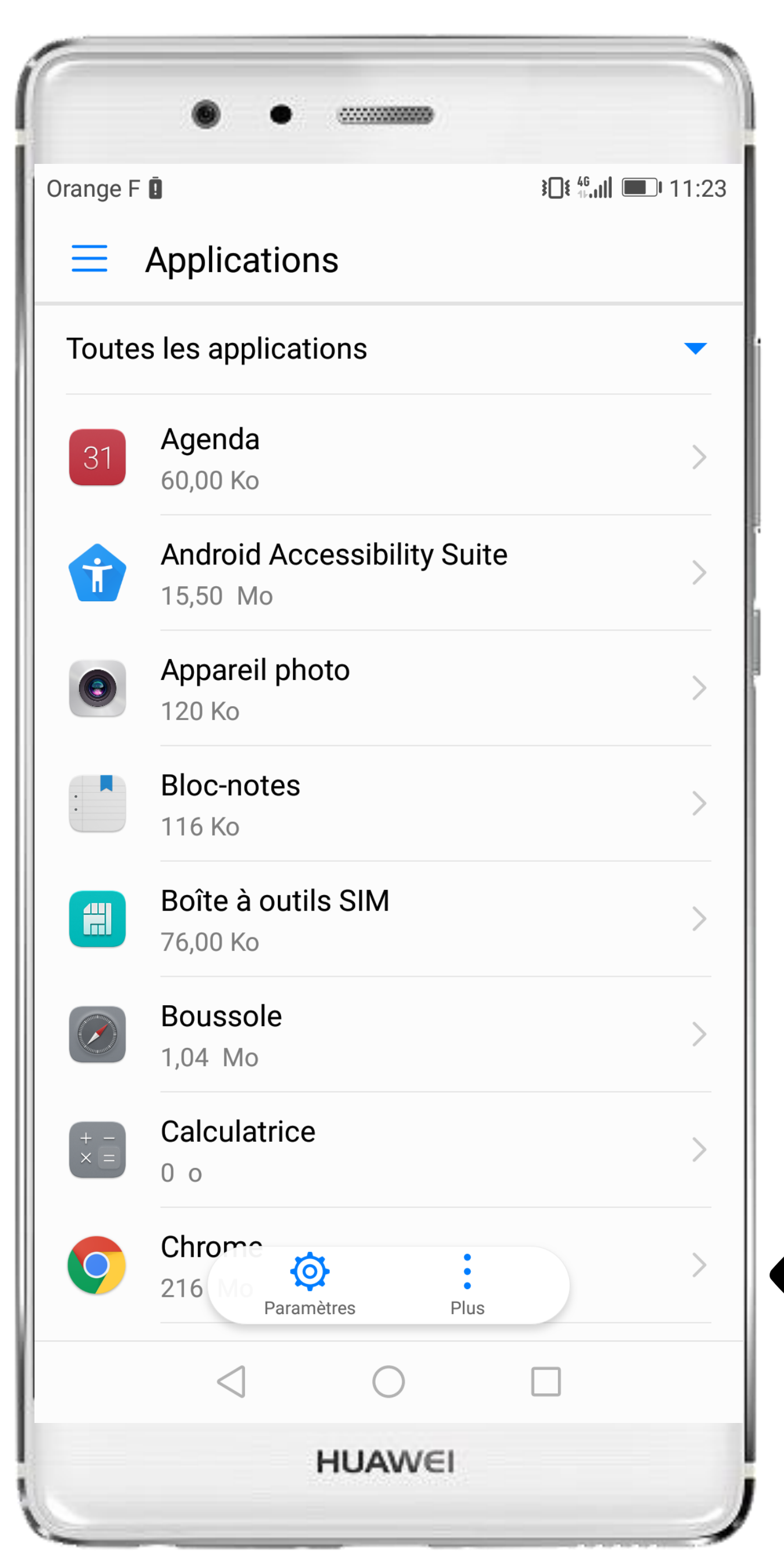

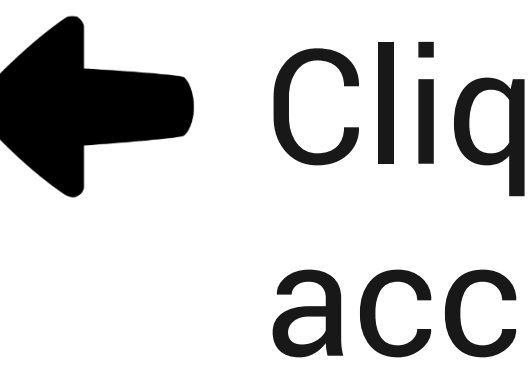

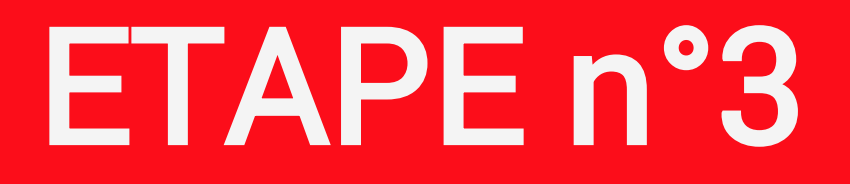

#### **P** Cliquez sur la roue crantée pour accéder aux Paramètres

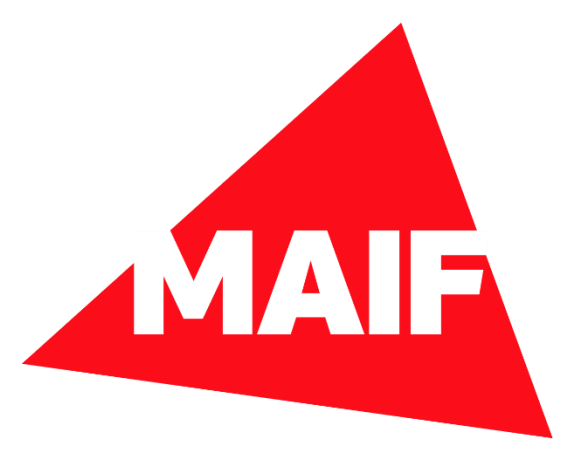

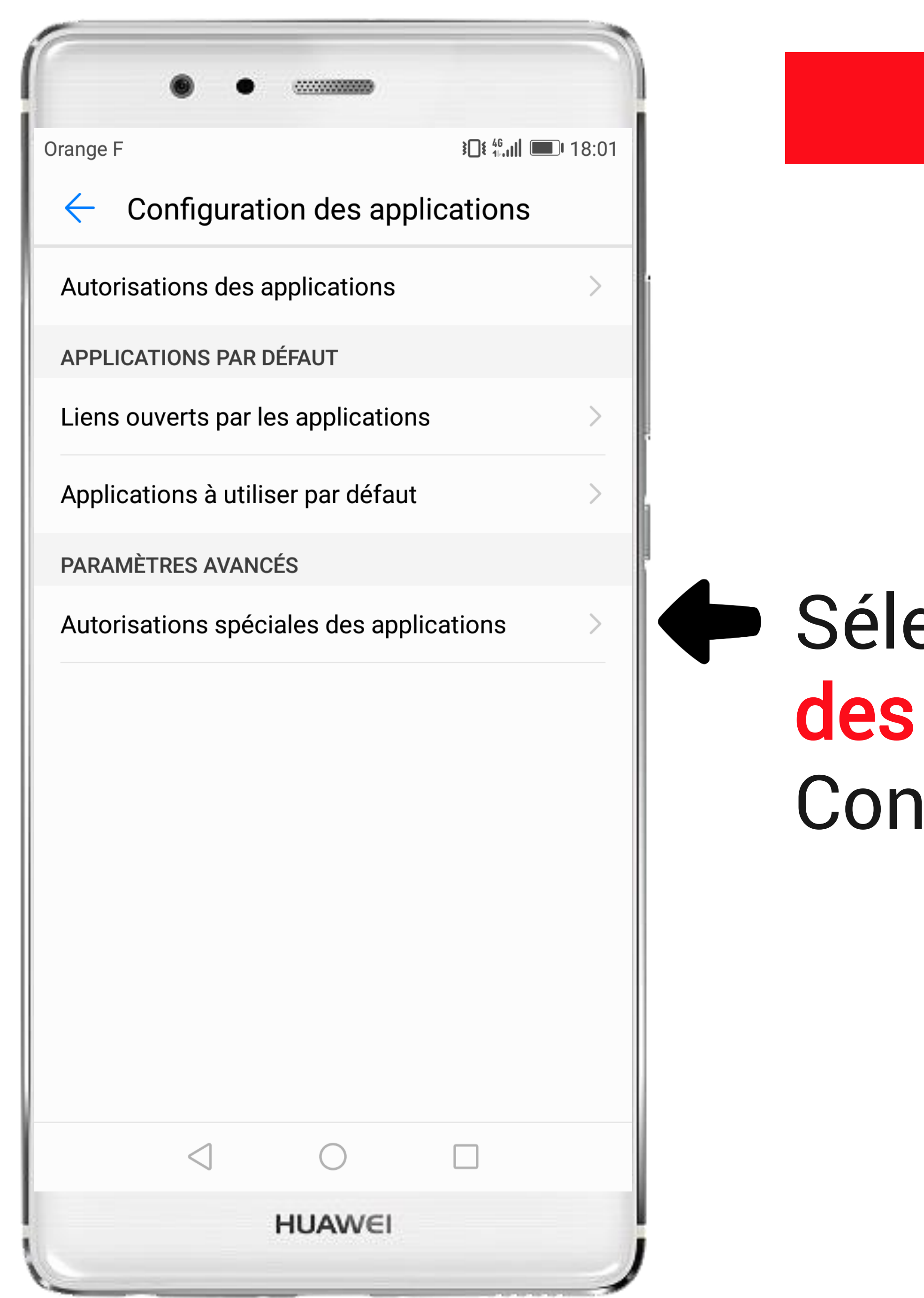

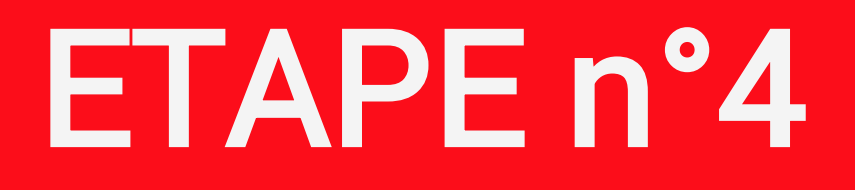

### Sélectionnez Autorisations spéciales des applications sur l'écran Configuration des applications

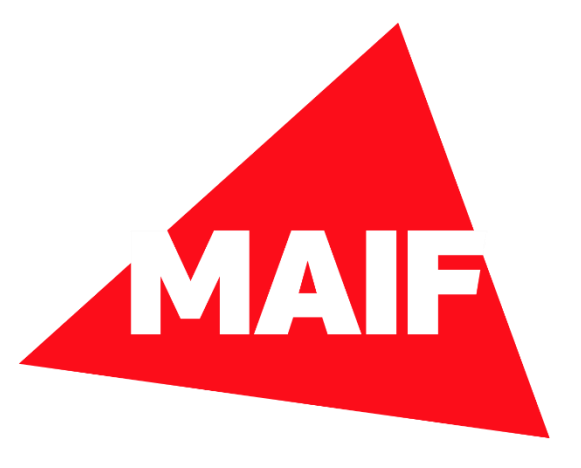

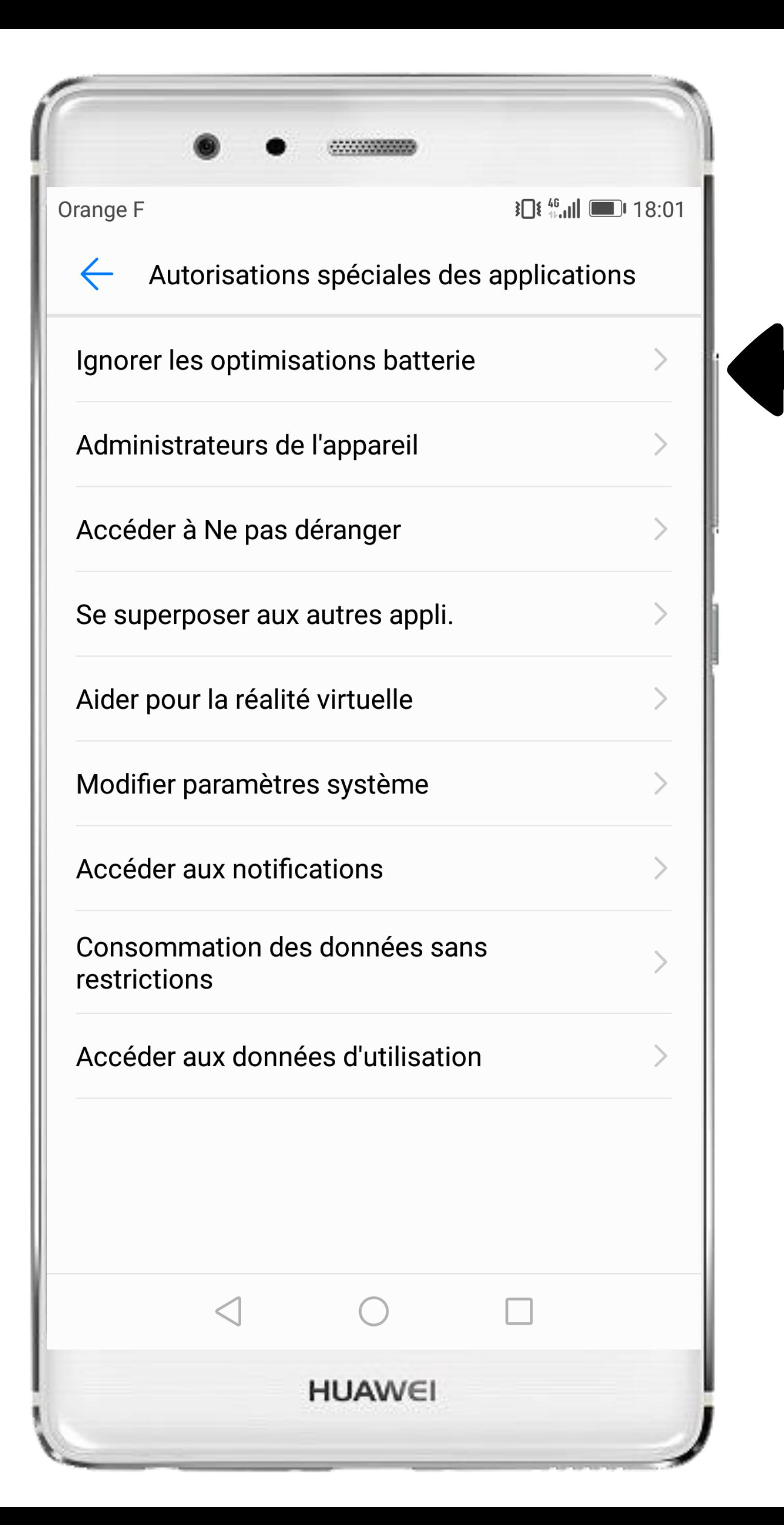

#### Sélectionnez Ignorer les optimisations batterie

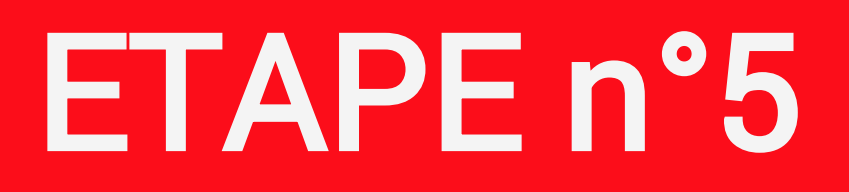

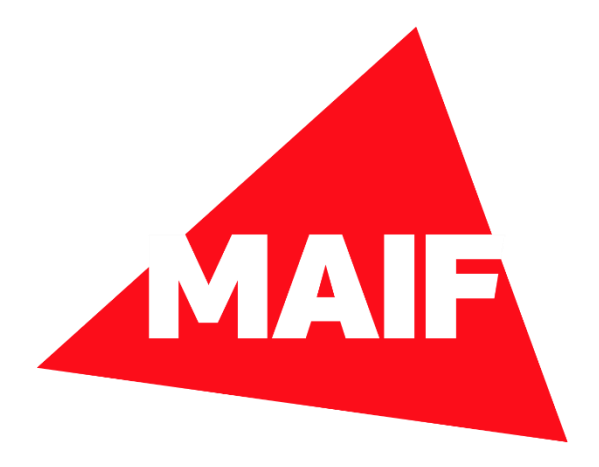

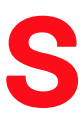

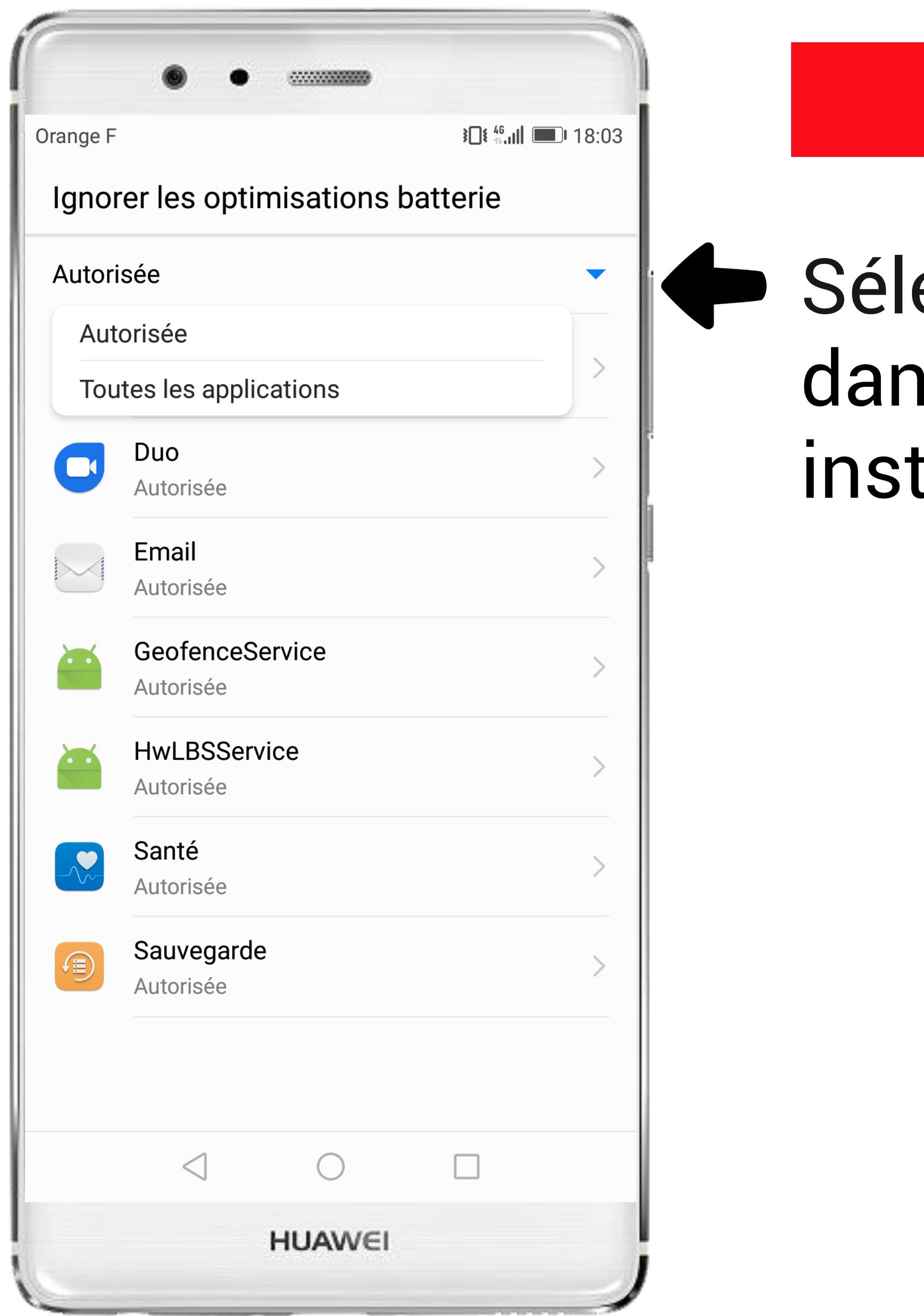

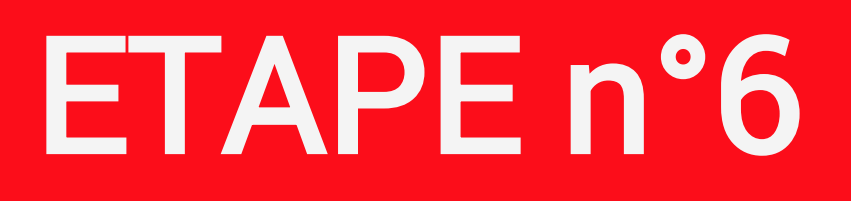

#### ectionnez Toutes les applications is la liste des applications tallées sur le téléphone

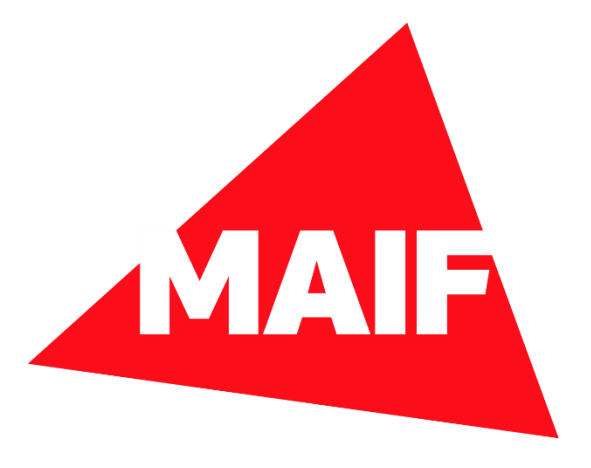

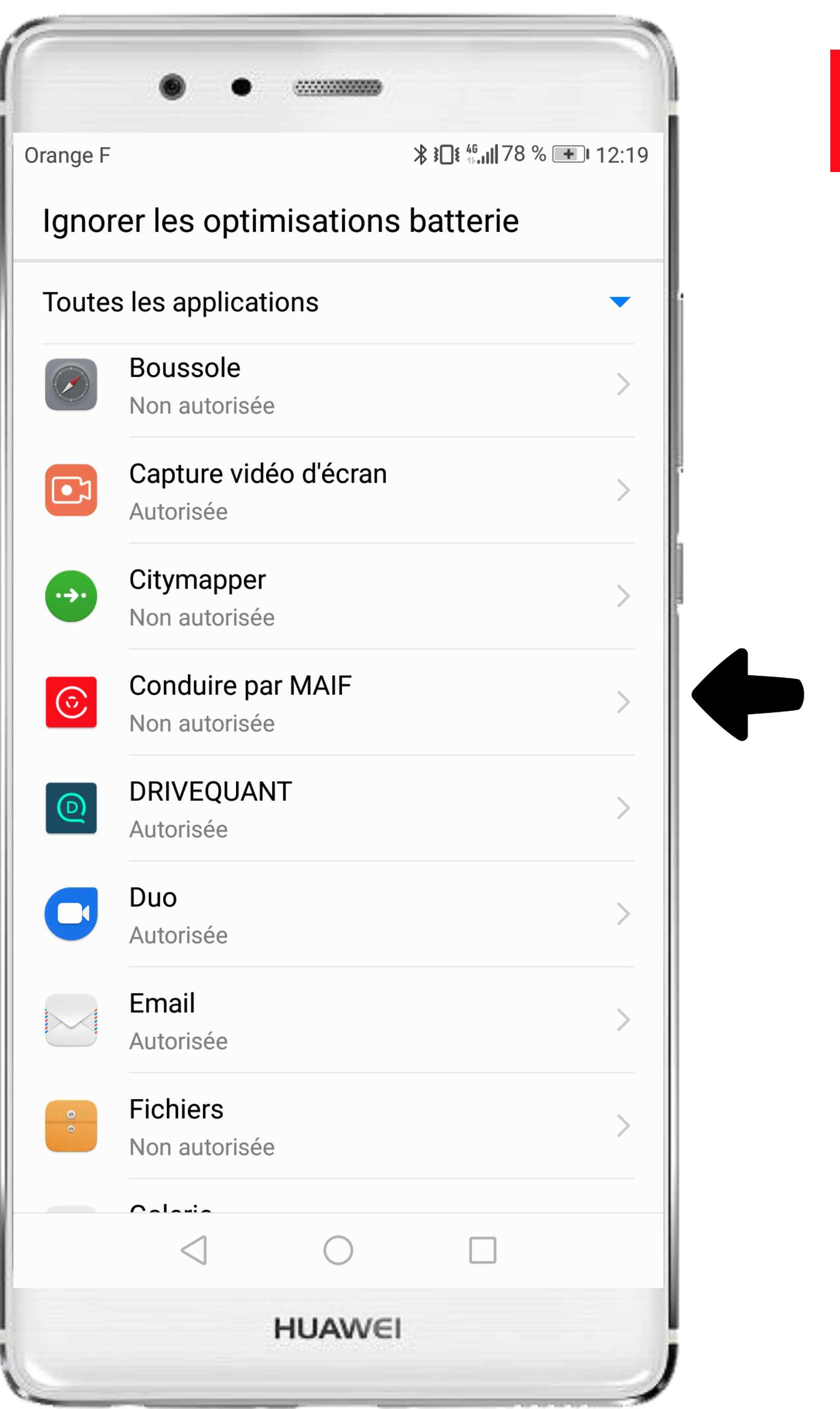

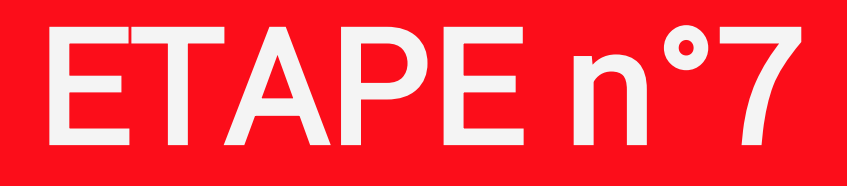

# Cliquez sur l'application CONDUIRE

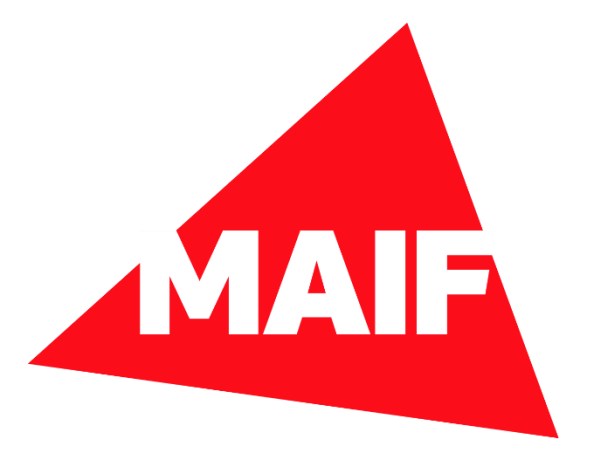

# Pour éviter l'optimisation de la batterie, il faut sélectionner Autoriser

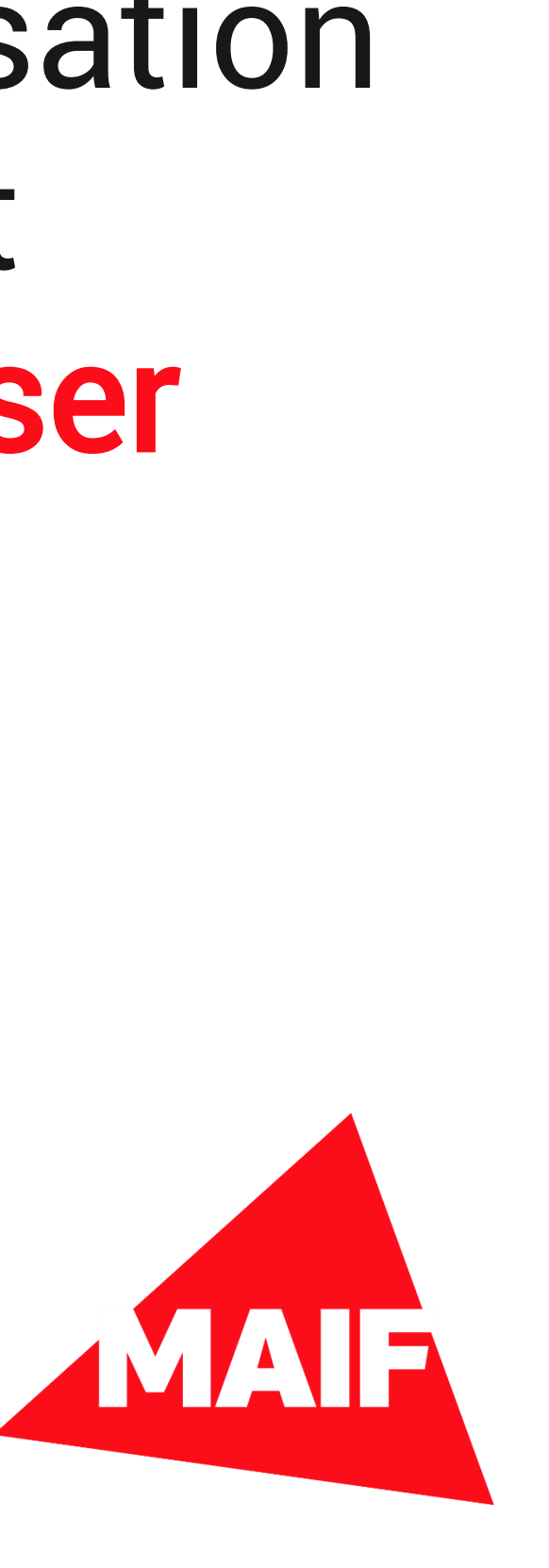

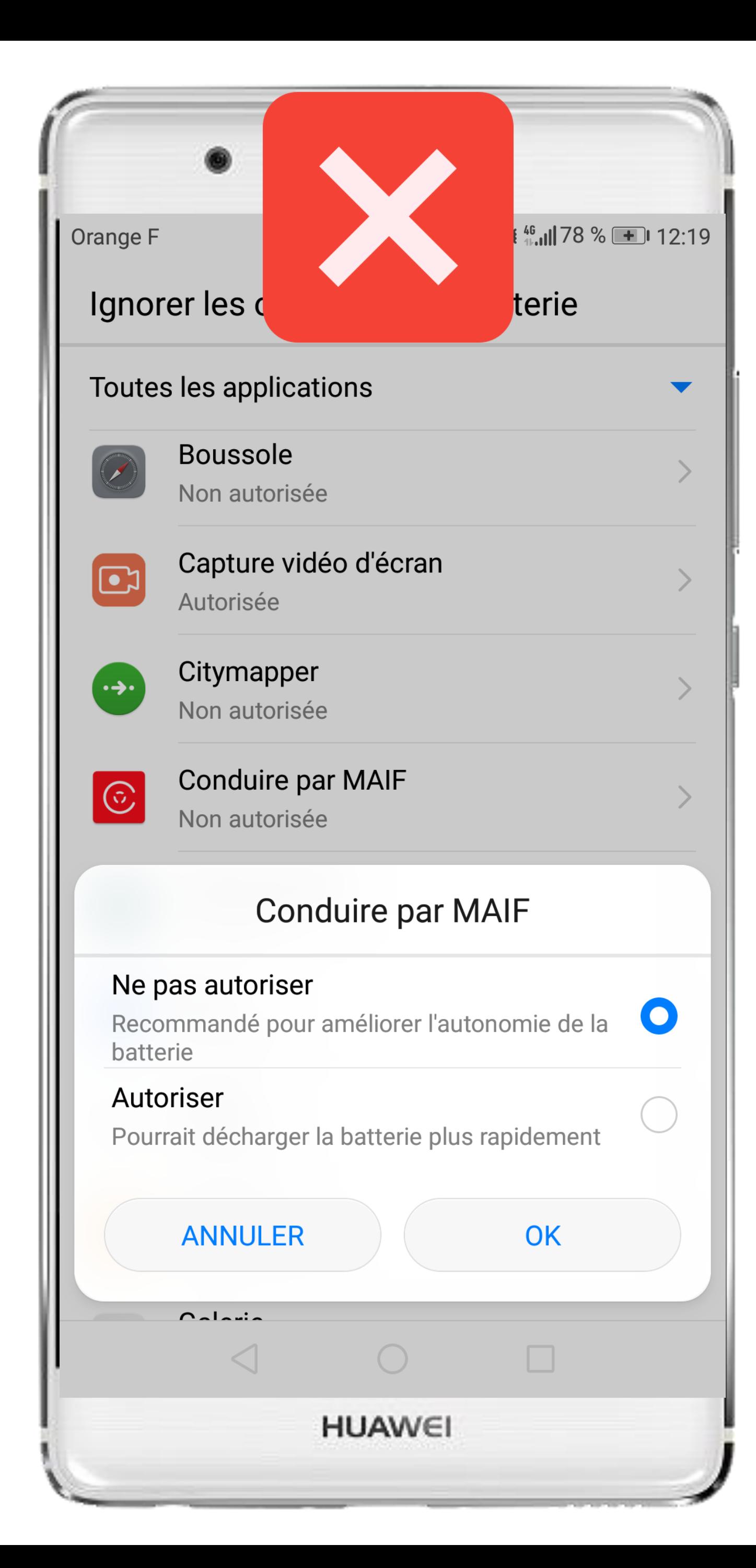

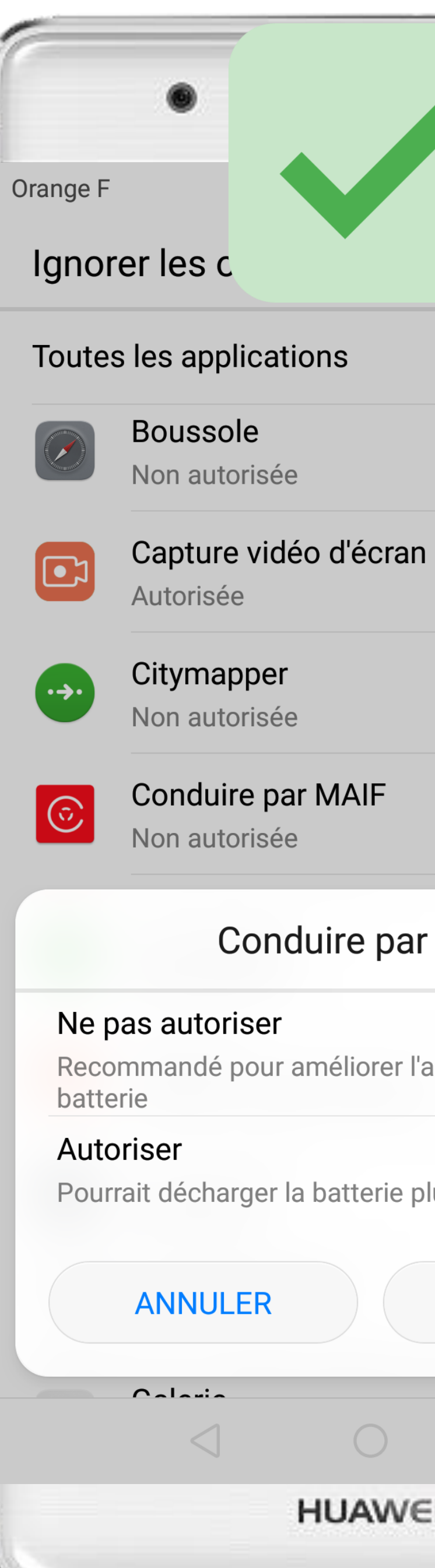

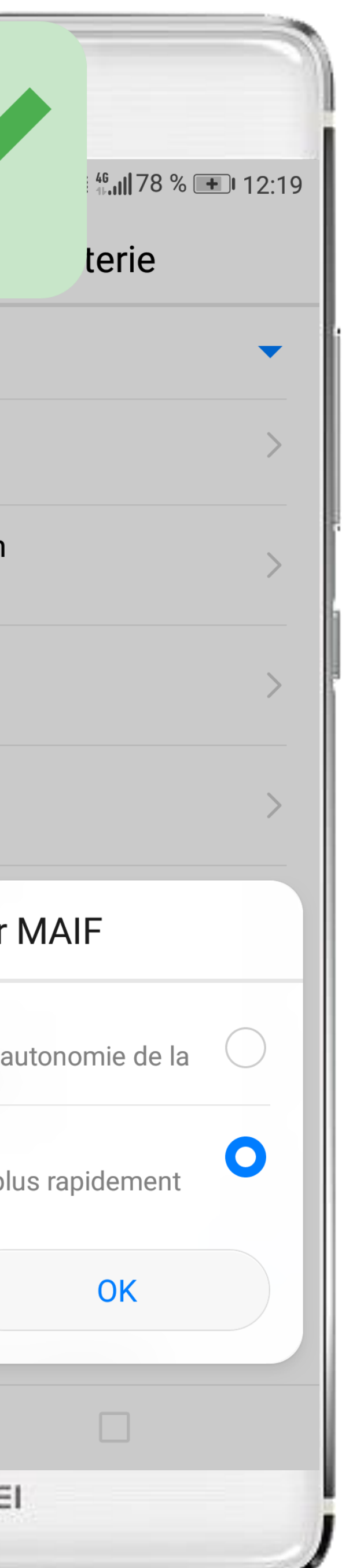

#### ETAPE n°8

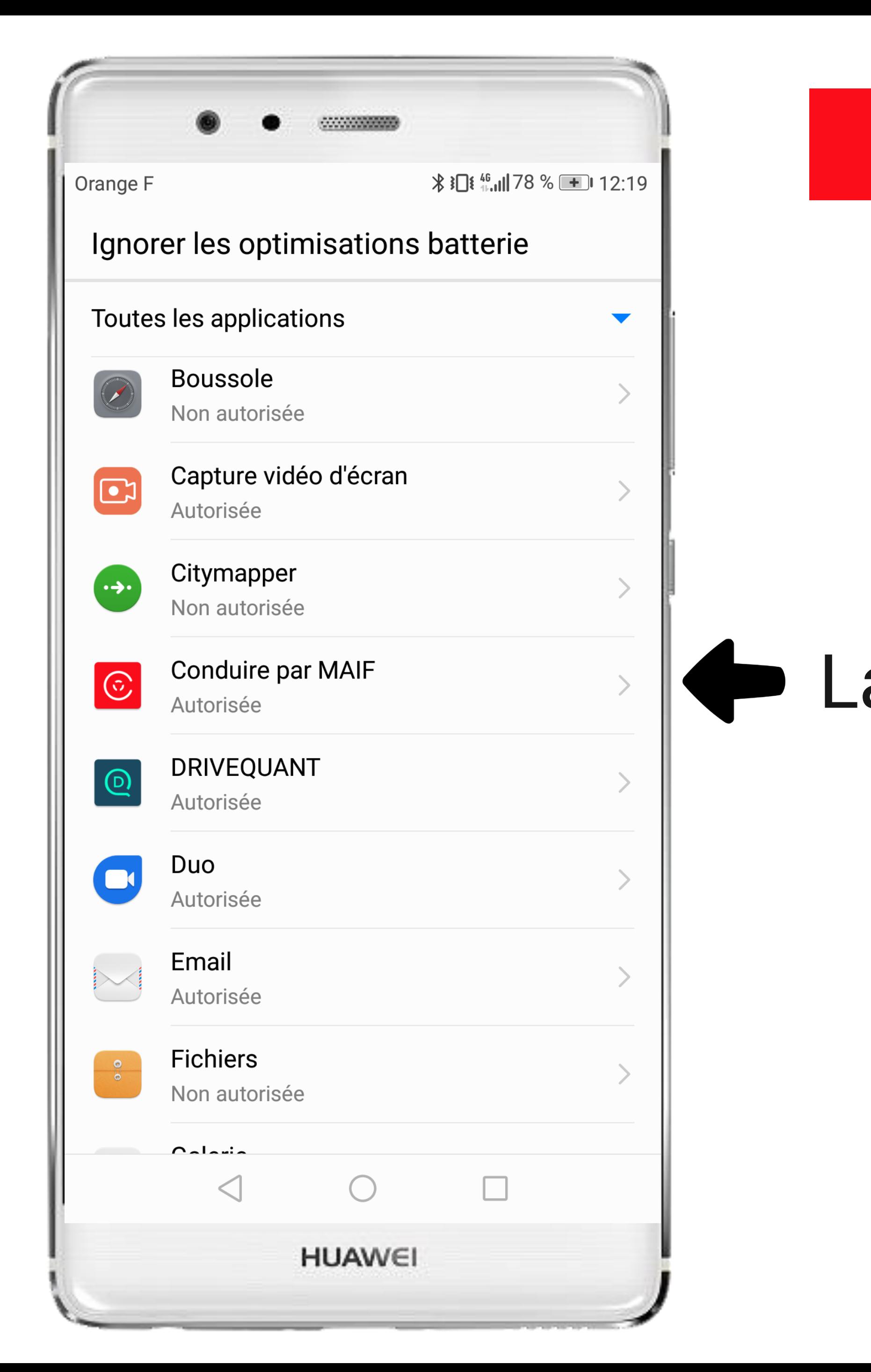

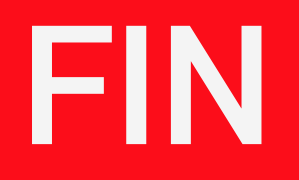

# La mention Autorisée doit s'afficher

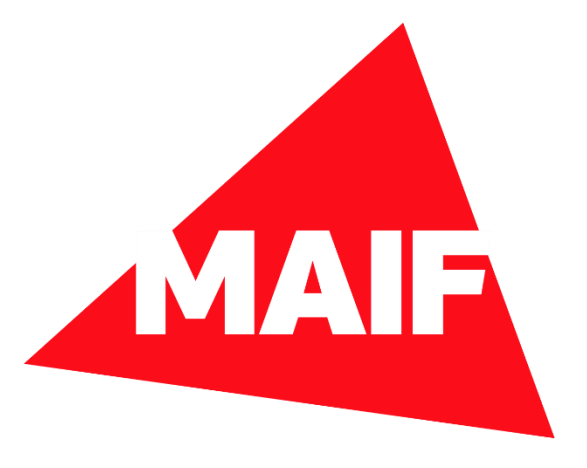